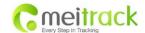

# GPS Vehicle Tracker

User Guide

V7.1

VT300

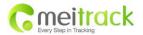

# **Contents**

| 1. Product Overview                                              |        |
|------------------------------------------------------------------|--------|
| 2. For Your Safety                                               |        |
| 3 VT300 Characteristics                                          | 4 -    |
| 4. Getting Started                                               |        |
| 4.1 Hardware and Accessories                                     | 4 -    |
| 4.2 View                                                         | 5 -    |
| 4.3 Functional Parts                                             | 5 -    |
| 4.4 Connecting and Installation                                  | 6 -    |
| 5. Change Password                                               | 7 -    |
| 6. Time Zone                                                     | 7 -    |
| 7. Track                                                         | 8 -    |
| 7.1 Track by SMS                                                 | 8 -    |
| 7.2 Track by Calling                                             | 8 -    |
| 7.3 Track by Preset Interval                                     | 8 -    |
| 7.4 Google Earth and Google Maps                                 | 9 -    |
| 7.5 Track by MS01/MS02                                           | 9 -    |
| 7.6 Track by GPRS (Meiligao Protocol) between Server and Tracker | 10 -   |
| 7.6.1 Set Tracker's GPRS ID                                      | 10 -   |
| 7.6.2 Set APN                                                    | 10 -   |
| 7.6.3 Set IP and Port                                            | 10 -   |
| 7.6.4 Set DNS Server IP (optional)                               | 10 -   |
| 7.6.5 Enable GPRS Tracking                                       | 10 -   |
| 7.6.6 Set GPRS Interval                                          | 11 -   |
| 7.7 Track by GpsGate                                             | 11 -   |
| 8. Authorization                                                 | 11 -   |
| 9. Speeding Alarm                                                | 12 -   |
| 10. Movement/Geo-fence                                           | 12 -   |
| 10.1 Movement Alarm                                              | 12 -   |
| 10.2 Geo-fence Alarm                                             |        |
| 11. Track by Distance                                            | 13 -   |
| 12. Engine Cut                                                   | 13 -   |
| 12.1 Output Control (Immediate)                                  | 14 -   |
| 12.2 Output Control (Conditional)                                | 14 -   |
| 13. Heading Change Report                                        | 14 -   |
| 14. Heartbeat                                                    | 14 -   |
| 15. Get IMEI                                                     | 15 -   |
| 16. Initialization                                               | 15 -   |
| 17. Password Initialization                                      | 15 -   |
| 18. Parameter Editor                                             | 15 -   |
| 19. Copyright and Disclaimer                                     | 16 -   |
| Annex 1. SMS Command List                                        | 16 -   |
| Annex 2. Troubleshooting                                         | 21 -   |
| Contacts                                                         | - 24 - |

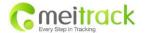

#### 1. Product Overview

VT300 is a GPS/GSM/GPRS tracking device specially developed and designed for vehicle real-time tracking and fleet management.

With superior GPS and GPRS modules, VT300 has good sensitivity and stable performance. It can get accurate GPS fix even in remote places.

VT300 has the following functions and features:

- SMS and GPRS TCP/UDP Communication (Meiligao Protocol)
- ⇒ AGPS ( with GSM Base Station ID)
- Track on Demand
- Show Location Directly on Mobile Phone
- Track by Time Interval
- Track by Distance
- ⇒ SOS Panic Button
- Movement Alarm
- Geo-fencing Control
- **○** Low Battery Alarm
- Speeding Alarm
- GPS Blind Area Alarm (in/out)
- Power-cut Alarm
- Engine Cut (Stop Engine)

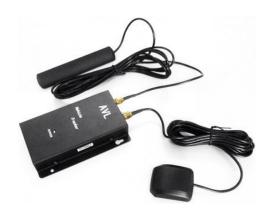

## 2. For Your Safety

Read these simple guidelines. Not following them may be dangerous or illegal.

**Proper Connection**Do not connect any parts of this product to other incompatible devices.

When connecting with other devices, read instructions carefully to

ensure proper installation.

avoid damage to VT300.

**Safe Driving**Drivers should not operate this product while driving. **Qualified Service**Only qualified personnel can install or repair VT300.

Water Resistance VT300 is not water resistant. Keep it dry. Install it inside the vehicle.

Confidential Phone Number For safety reason, do not tell other people the mobile phone number of

your VT300 without taking precautions of security settings.

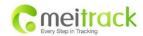

# **3 VT300 Characteristics**

| Items                    | Specification                                               |
|--------------------------|-------------------------------------------------------------|
| Power Supply             | +9V - +36V / 1.5A                                           |
| Backup Battery           | 850mAh                                                      |
| Normal power consumption | 85mA/h                                                      |
| Dimension                | 115mm x 60mm x 21mm                                         |
| Installation Dimension   | 115mm x 79mm x 21mm                                         |
| Weight                   | 140g                                                        |
| Operating temperature    | -20° to 55° C                                               |
| Humidity                 | 5% to 95% Non-condensing                                    |
| Frequency                | GSM 900/1800/1900Mhz or GSM 850/900/1800/1900Mhz (optional) |
| GPS Chipset              | latest GPS SIRF-Star III chipset                            |
| GPS Sensitivity          | -159Db                                                      |
| GPS Frequency            | L1, 1575.42 MHz                                             |
| C/A Code                 | 1.023 MHz chip rate                                         |
| Channels                 | 20 channel all-in-view tracking                             |
| Position Accuracy        | 10 meters, 2D RMS                                           |
| Velocity Accuracy        | 0.1 m/s                                                     |
| Time Accuracy            | 1 us synchronized to GPS time                               |
| Default datum            | WGS-84                                                      |
| Reacquisition            | 0.1 sec., average                                           |
| Hot start                | 1 sec., average                                             |
| Warm start               | 38 sec., average                                            |
| Cold start               | 42 sec., average                                            |
| Altitude Limit           | 18,000 meters (60,000 feet) max.                            |
| Velocity Limit           | 515 meters/second (1000 knots) max.                         |
| LED                      | 1 LED light to show working status.                         |
| Button                   | One SOS button                                              |
| Interface                | One input and one output                                    |

# 4. Getting Started

This section will describe how to set up your VT300.

# **4.1 Hardware and Accessories**

VT300 is supplied in a box which includes:

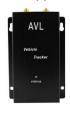

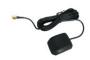

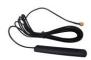

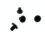

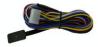

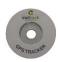

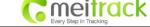

VT300 with Battery GPS Antenna GSM Antenna Screws Wires with SOS Button CD

## 4.2 View

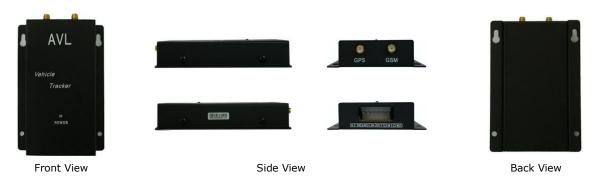

# **4.3 Functional Parts**

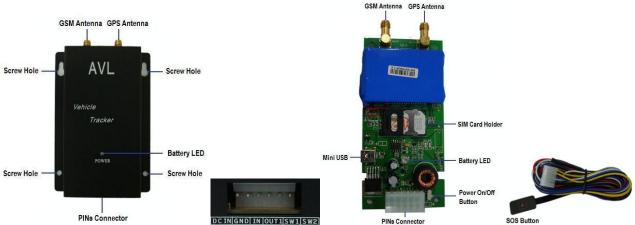

| DE TATANDI TA TODI 12 MEZ                                                      |  |  |
|--------------------------------------------------------------------------------|--|--|
|                                                                                |  |  |
| Power is off or charging is complete                                           |  |  |
| Low power                                                                      |  |  |
| Charging                                                                       |  |  |
| Working                                                                        |  |  |
| To turn on/off VT300.                                                          |  |  |
| Note: The switch is on off side as factory default. When the wires are         |  |  |
| plugged in, VT300 will be switched on automatically as the two yellow cables   |  |  |
| (SW1 and SW2) are connected together.                                          |  |  |
| SOS button is connected with the wires. Press it to send SOS alarm to the      |  |  |
| preauthorized phone number.                                                    |  |  |
| Used for firmware update and configuration on PC. (USB-to-Serial Adaptor       |  |  |
| is required for firmware update and configuration by computer)                 |  |  |
| To insert SIM card here                                                        |  |  |
| Connector for GSM antenna                                                      |  |  |
| Connector for GPS antenna                                                      |  |  |
| There are 4 screw holes on the tracker, 2 along either side that act as fixing |  |  |
|                                                                                |  |  |

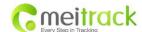

|                | points to the vehicle |                                                                                                    |  |
|----------------|-----------------------|----------------------------------------------------------------------------------------------------|--|
| PINs Connector | PINs Connector        |                                                                                                    |  |
| PIN            | Color                 | Function                                                                                                    |  |
| DC IN          | Red                   | DC In (power input). Input voltage: 9V~36V. 12V suggested.                                                                                                    |  |
| GND            | Black                 | GND                                                                                                    |  |
| IN             | White                 | Input. Negative triggering. Low voltage (0V) when effective and open drain or HIGH voltage (>1V and max. 45V) when ineffective.                                                           |  |
| OUT1           | Blue                  | Output. Low voltage (0V) when effective and open drain when ineffective.  Output open drain sink voltage (ineffective): 45V max.  Output LOW voltage sink current (effective): 500mA max. |  |
| SW1            | Yellow                | SW1 connected with power switch  Note: if you need to connect it to other switch, make sure the voltage should  not over 4.5V.                                                            |  |
| SW2            | Yellow                | SW2 connected with power switch  Note: if you need to connect it to other switch, make sure the voltage should  not over 4.5V.                                                            |  |

## 4.4 Connecting and Installation

Read this manual before using your VT300. Check to make sure all parts are included in the packaging box.

- 4.4.1 Ensure that your VT300 has a working SIM card installed.
- Check that the SIM card has not run out of credit (test the SIM card in a phone to make sure it can send and receive SMS).

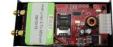

- Check that the SIM card Lock code is turned off.
- If you require the function of sending an SMS location report to the authorized phone number when it makes a call to the VT300, please make sure the SIM installed supports displaying caller ID.

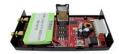

Before inserting SIM card, cut off the power for VT300.

Install SIM Card

- Unscrew and remove the front cover of VT300.
- Insert the SIM card by sliding it into the card slot with the chip module facing the connectors on PCB.
- Replace the front cover and screw it up.

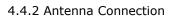

Connect the GSM Antenna to VT300.

Connect the GPS Antenna to VT300.

- GPS antenna is used to receive satellite signals in the sky. It should be fixed to face the sky and should not be covered or shielded by any objects containing metal, such as the metallic windshield. (It is recommended to place this device under the windshield.)

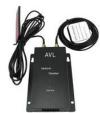

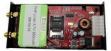

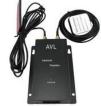

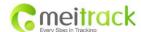

4.4.3 Find a suitable place inside the car for installing VT300. Wiring connections must be firm and reliable. The joints should be wrapped tightly with insulating tape. The unused electrical wire should be properly insulated.

Check to make sure all wirings have been connected correctly. Then connect the AVL unit to the motor power.

Check that the Red LED (Battery) is flashing 1 second on and 2 seconds off.

Make a missed phone call the VT300 using a mobile phone to check if the call can go through. The VT300 should reply with an SMS indicating longitude, latitude, speed and date.

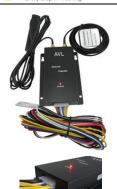

## 5. Change Password

Command: W\*\*\*\*\*\*,001,#####

Description: Change user's password.

## Note:

- 1. \*\*\*\*\* is user's password and the default password is 000000. The tracker will only accept commands from a user with the correct password. Commands with wrong password will be ignored.
- 2. ##### is the new password. Password should be 6 digits.

#### Example:

W000000,001,123456 W123456,001,999999

#### 6. Time Zone

**Command**: W\*\*\*\*\*,032,T

**Description**: Correct time to your local time

#### Note:

- 1. Default time of the tracker is GMT
- 2. This correction is applied to location reports by SMS and SMS alarms.

T=0, to turn off this function;

T=[-32768,32767] to set time difference in minute to GMT.

For those ahead of GMT, input the time difference in minutes directly.

For example, GMT+8, W000000,032,480 (8 hours is 480 minutes).

'-'is required for those behind GMT. For example, W000000,032,-120 (2 hours or 120 minutes behind GMT).

## **Example:**

W000000,032,480 W000000,032,-120

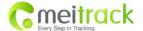

#### 7. Track

#### 7.1 Track by SMS

## - Track on Demand - Reply with longitude, latitude, speed and date

Command: W\*\*\*\*\*,000

**Description**: To get the current location of the tracker, send this command as an SMS or make a telephone call directly to the tracker. After doing so, the device will report its longitude and latitude by SMS with the format as follows:

Latitude = 22 32 36.63N Longitude = 114 04 57.37E, Speed = 2.6854Km/h, 2008-12-24,01:50

### Example:

W000000,000

## - Track on Demand - Reply with a link to Google Maps

Command: W\*\*\*\*\*,100

**Description**: Send this command to the tracker and you will receive an SMS with an http link. Click on the link and the location will be shown directly on your mobile phone using Google maps. For example: <a href="http://maps.google.com/maps?f=g&hl=en&g=22.540103,114.082329&ie=UTF8&z=16&iwloc=addr&om=1">http://maps.google.com/maps?f=g&hl=en&g=22.540103,114.082329&ie=UTF8&z=16&iwloc=addr&om=1</a>

Note: Only smart phones and PDAs support this function.

# Example:

W000000,100

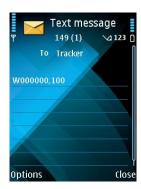

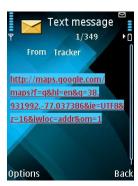

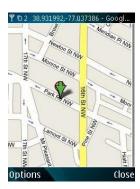

## 7.2 Track by Calling

Make a missed call to the tracker and it will report its longitude and latitude by SMS with the following format:

Latitude = 22 32 36.63N Longitude = 114 04 57.37E, Speed = 2.6854Km/h, 2008-12-24,01:50

## 7.3 Track by Preset Interval

**Command**: W\*\*\*\*\*\*,002,XXX

**Description**: Set an interval for the tracker to continuously report its location by SMS

Note:

- 1. XXX is the interval in minutes;
- 2. XXX=000 to turn off tracking by time.

## Example:

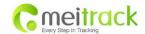

W000000,002,030

The tracker will send location data back to your mobile phone every 30 minutes.

## 7.4 Google Earth and Google Maps

Download Google Earth from <a href="http://earth.google.com/">http://earth.google.com/</a>.

Start Google Earth (For more information about Google Earth please refer to <a href="http://earth.google.com/">http://earth.google.com/</a> or go to <a href="http://maps.google.com/">http://maps.google.com/</a>).

Input the latitude and longitude that you received from the tracker by SMS and click the search button. Google Earth or Google Maps will display the location for you.

#### Example:

When you receive: Latitude = 22 32 40.05N Longitude = 114 04 57.74E

Type as the following picture shows:

(Note: you should input the latitude and longitude as: 22 32 40.05N 114 04 57.74E)

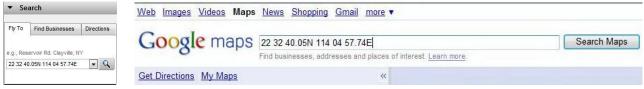

And then you can find the location of your tracker:

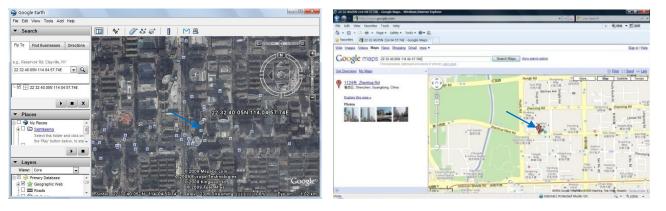

You can also use local map software on PDAs or car navigation device to input the coordinates.

#### 7.5 Track by MS01/MS02

You can also see a physical location on a map with our GPS Tracking Software MS01 or MS02.

This software is available for purchase and can be used for tracking after proper configuration

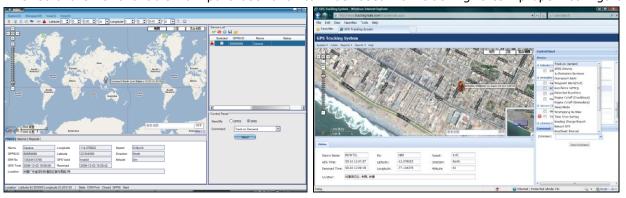

Please refer to MS01/MS02 User Guide for more information.

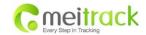

## 7.6 Track by GPRS (Meiligao Protocol) between Server and Tracker

#### 7.6.1 Set Tracker's GPRS ID

**Command**: W\*\*\*\*\*\*,010,ID

**Description**: Sets a digital GPRS ID for the tracker.

Note:

GPRS ID must not be over 14 digits.

**Example:** 

W000000,010,00001

## 7.6.2 Set APN

Command: W\*\*\*\*\*\*,011,APN,Username,Password

**Description**: Set APN details for the tracker

Note:

- 1. APN username and password are optional. If no APN username and password are required, just input APN only:
- 2. APN defaulted as 'CMNET';
- 3. APN + username + password should not over 39 characters.

#### **Example:**

W000000,011,CMNET,Meiligao,6688

W000000,011,CMNET

#### 7.6.3 Set IP and Port

Command: W\*\*\*\*\*\*,012,IP,Port

**Description**: Set the IP and Port of tracker for GPRS communication.

Note:

- 1. IP is your server's IP or the domain name.
- 2. Port: [1,65534].

## **Example:**

W000000,012, 220.121.7.89,8500

W000000,012,www.meiligao.net,8500

## 7.6.4 Set DNS Server IP (optional)

Command: W\*\*\*\*\*\*,009,DNS Server IP

**Description**: If the domain name you set by the last command (W\*\*\*\*\*\*,012,IP, Port) doesn't work, your servers IP is not properly set. You can first use this command to set DNS Server IP (please check with your DNS server provider for the DNS Server IP) and then redo the command W\*\*\*\*\*\*,012,IP, Port.

**Example**: W000000,009,220.23.4.90

#### 7.6.5 Enable GPRS Tracking

**Command**: W\*\*\*\*\*,013,X

**Description**: Enable GPRS tracking function.

Note:

X=0, to turn off GPRS tracking (default);

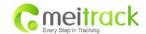

X=1, to enable GPRS tracking via TCP; X=2, to enable GPRS tracking via UDP.

**Example**: W000000,013,1

#### 7.6.6 Set GPRS Interval

**Command**: W\*\*\*\*\*\*,014,XXXXX

**Description**: Set time interval for sending GPRS packets.

Note:

XXXXX should be in five digits and in unit of 10 seconds.

XXXXX=00000, to turn off this function;

XXXXX=00001~65535, time interval for sending GPRS packet and in unit of 10 seconds.

**Example**: W000000,014,00060

In this example, the tracker will send every 600 seconds (10 minutes).

For more information regarding GPRS tracking please refer to GPRS Communication Protocol.

## 7.7 Track by GpsGate

The VT300 supports GpsGate Software.

Please contact our company or GpsGate for more information for settings.

#### 8. Authorization

Command: W\*\*\*\*\*\*,003,F,1,T

**Description**: Authorize phone numbers for the SOS/inputs, receiving location reports, SMS alarms or phone calls

## Note:

F=0, to turn off this function; (default)

F=1, Sends SMS to the authorized phone number.

T: Preset phone number. Max.16 digits.

#### Example:

W000000,003,1,1,88888888

## **SOS Button Connection:**

Connect the SOS button and wires as below picture shows:

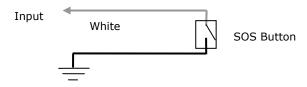

Note: input voltage to Input must not over 45V.

After above authorization is completed, and the SOS is pressed, an SOS SMS - "SOS Alarm" will be sent to the preauthorized phone number. Then a message with longitude and latitude will follow.

(Note: An SOS button is already connected to VT300 in standard packing)

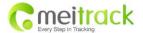

# 9. Speeding Alarm

Command: W\*\*\*\*\*,005,XX

**Description**: Turn on speeding alarm. When the tracker speeds higher than the preset value, it will send an SMS to the phone number for SOS.

Note: XX is the preset value of speed and in 2 digits.

=00, to turn off this function; =[01, 20] (unit: 10Km/h). **Example**: W000000,005,08

When the tracker's speed is over 80km/h, an SMS alarm will be sent out.

## 10. Movement/Geo-fence

#### 10.1 Movement Alarm

**Command**: W\*\*\*\*\*\*,006,X

**Description**: When the tracker moves out of a preset circle scope, it will send an SMS alarm to the authorized phone number for SOS.

## Note:

1. X is the preset radii to the tracker's original place.

=0, to turn off this function.

| =1, 30m  | =2, 50m  | =3, 100m  | =4, 200m  |
|----------|----------|-----------|-----------|
| =5, 300m | =6, 500m | =7, 1000m | =8, 2000m |

2. Radii: [1, 4294967295] meter(s), suggest to be set above 100 meters.

3. GPRS command is 0x12. **Example**: W000000,006,1

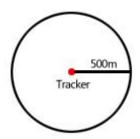

When tracker moves out of this circle scope, it will send out an SMS alarm.

## 10.2 Geo-fence Alarm

Command: W\*\*\*\*\*,302,X

**Description**: Turns on Geo-fencing alarm. When the tracker moves in/out the preset scope, it will send an SMS alarm to the authorized phone number for SOS.

- 1. X is the parameters which includes: latitude, longitude, radii, in, out.
- 2. Latitude and longitude should be in ASCII format as follows:

Latitude is ddd.dddddd, '0' is needed to be stuffed if no value available. '-' should be added for south.

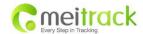

Longitude is dd.dddddd, '0' is needed to be stuffed if no value available. '-' should be added for west.

- 3. Radii: [1, 4294967295] meter(s), suggested to be set above 100 meters, if set above 8, it is corresponding radii.
- 4. If In and Out are 0, corresponding function is invalid. If In and Out are 1, valid.
- 5. Reply as Geo-Fence Alarm.
- 6. GPRS exiting command is 0x12, entering command is 0x13.
- 7. Send W\*\*\*\*\*, 302 to turn off Geo-fence function.

## Example:

W000000,302,22.000000,-114.123456,3000,1,1

#### **Remarks:**

- 1. Only one alarm can be set in either In or Out;
- 2. Only one alarm can be set in either Movement Alarm or Geo-fence Alarm.

## 11. Track by Distance

**Command**: W\*\*\*\*\*,303,X

**Description**: Send this command to set distance interval

Note:

1. X= [1, 4294967295], suggested to be set above 300 meters;

2. X=0, turn off.

Example: W000000,303,1000

## 12. Engine Cut

**Relay Connection:** Connect a relay as the below picture shows:

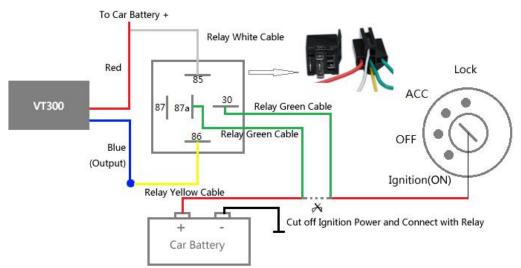

Calculate the correct VCC value according to relay's parameter to comply with the following requirements:

| Output open drain sink voltage (ineffective) | 45V max.   |  |
|----------------------------------------------|------------|--|
| Output low voltage sink current (effective)  | 500mA max. |  |

Normally two green wires are connected solidly (P1 and P2 are Normal Close [NC] in the relay), when the Output (Out1) is open (Out1 be Low voltage), two green wires will disconnect, and the engine is then cut.

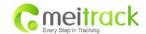

## 12.1 Output Control (Immediate)

Command: W\*\*\*\*\*,020,1,F

**Description**: Send this command to control the Output of VT300

Note:

F=0, to close the output (open drain); F=1, to open the output (low voltage).

**Example**: W000000,020,1,1

Once the relay is properly installed, send this command to stop the engine.

## 12.2 Output Control (Conditional)

Command: W\*\*\*\*\*,120,F or W\*\*\*\*\*,220,F

**Description**: Send this command to control the Output of VT300. This command is only workable when the speed is below 10km/h(command 120) or 20km/h(command 220) and GPS is available.

Note:

F=0, to close the output (open drain); F=1, to open the output (low voltage).

Example:

W000000,120,1

W000000,220,1

Once the relay is properly installed, send this command to VT300. When its speed reaches at 10km/h or 20km/h, it will stop the engine.

# 13. Heading Change Report

Command: W\*\*\*\*\*,036,degree

**Description** When the heading direction of the tracker changes over the preset degree, a message with location data will be sent back to the server by GPRS. This enhances the accuracy when the tracker makes a direction change.

Note:

degree=0, to turn off this function;

degree=[1,360], to set degree of direction change.

**Example**: W000000,036,90

When the tracker turns more than 90 degree, a message will be sent back to the server.

#### 14. Heartbeat

**Command**: W\*\*\*\*\*,015,data

**Description**: Set an interval for heartbeat.

Note:

data is the interval in unit of minutes.

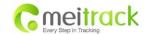

data=0, to turn off this function;

data=1~65535, set interval for heartbeat.

#### **Example:**

W000000,015,10

In this example, the tracker will send heartbeat every 10 minutes.

#### 15. Get IMEI

Command: W\*\*\*\*\*,601

**Description**: Get IMEI of the tracker. IMEI is 15 digits

Example: W000000,601

#### 16. Initialization

Command: W\*\*\*\*\*\*,990,099###

**Description**: This sets all settings, except for the password, back to factory default.

Note: Send SMS "Default?" to the device. Within 120 seconds, send this SMS command to the tracker.

### is the ending character and is required in the text message.

**Example**: W000000,990,099###

#### 17. Password Initialization

Command: W888888,999,666

**Description**: This resets the password back to factory default and can be used in case you forget your

**Note**: Send SMS "Default?" to the device, and then, within 120 seconds, send this SMS command to the tracker to set the password back to factory default (000000).

If you have set an authorized telephone number, when the password has been successfully preset, the telephone will receive W888888,999,666

Example: W888888,999,666

For more details regarding SMS commands, please go to Annex 1 Command List.

## 18. Parameter Editor

The tracker can also be configured by computer using the Parameter Editor. This method is much easier and user friendly.

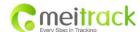

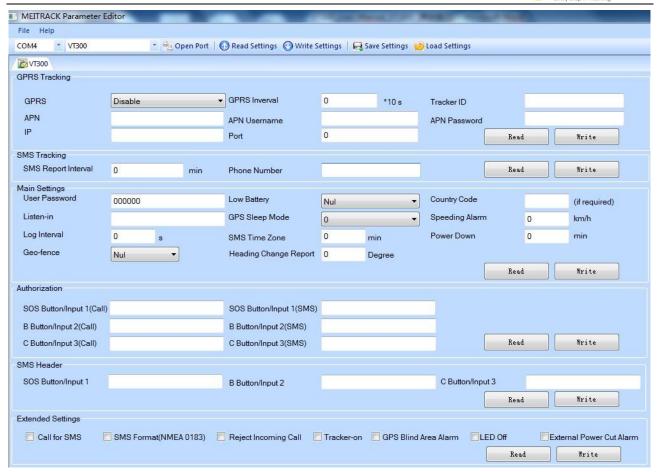

Please refer to Meitrack Parameter Editor for more information.

## 19. Copyright and Disclaimer

© Shenzhen Meiligao Electronics Co., Ltd. All rights reserved.

The information contained herein may be changed at any time without prior notification. This manual nor any parts thereof may not be reproduced for any purpose whatsoever without written consent of Meiligao, or transmitted in any form either electronically or mechanically, including photocopying and recording.

In no event shall Meiligao be liable for direct, indirect, special, incidental, or consequential damages (including but not limited to economic loss, such as loss of profits, loss of use of profits, loss of business or business interruption, loss of revenue, loss of goodwill or loss of anticipated savings) arising out of the use or inability to use the product or documentation, even if advised of the possibility of such damages.

## **Annex 1. SMS Command List**

Note: \*\*\*\*\* is user's password and the default password is 000000. The tracker will only accept commands from a user with the correct password. Commands with wrong password will be ignored.

| Description                                                                                                    | SMS Command | Example     |
|----------------------------------------------------------------------------------------------------|-------------|-------------|
| Track on Demand                                                                                                    | W*****,000  | W000000,000 |
| Remarks: To get the current location of the tracker, send this command as an SMS or make a telephone call directly to the |             |             |

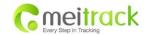

tracker. After doing so, the device will report its longitude and latitude by SMS with format as follows:

Latitude = 22 32 36.63N Longitude = 114 04 57.37E, Speed = 2.6854Km/h, 2008-12-24,01:50

**Track on Demand** 

W\*\*\*\*\*,100

W000000,100

-Google Link

Remarks: Send this command to the tracker and you will receive an SMS with a http link. Click on the link then the location will be shown directly on your mobile phone using Google Maps. For example:

 $\underline{\text{http://maps.google.com/maps?f=q\&hl=en\&q=22.540103,114.082329\&ie=UTF8\&z=16\&iwloc=addr\&om=1.082329\&ie=UTF8\&z=16\&iwloc=addr\&om=1.082329\&iw=16\&iw=16$ 

(Note: Only smart phones and PDAs support this function.)

**Change Password** 

W\*\*\*\*\*,001,######

W000000,001,123456

Remarks: To change user's password. ##### is the new password. Password should be 6 digits.

**Track by Interval** 

W\*\*\*\*\*,002,XXX

W000000,002,030

Remarks: To set interval for automatic timed report.

XXX is the interval in minutes. If XXX=000, turn off tracking by time.

In this example, the tracker will send location data back to your mobile phone every 30 minutes.

Authorization

W\*\*\*\*\*\*,003,F,1,T

W000000,003,1,1,88888888

Remarks: Authorize phone numbers for the SOS button (input) for receiving location reports and SMS alarms.

F=0, to turn off this function (default);

F=1, to turn on the function of sending SMS reports/alarms to the authorized phone number.

T: Preset phone number. Max.16 digits.

**Speeding Alarm** 

W\*\*\*\*\*,005,XX

W000000,005,08

Remarks: When the tracker speeds higher than the pre-set value, it will send an SMS to the authorized phone number for SOS.

XX is the preset value of speed and in 2 digits.

=00 , to turn off this function;

=[01, 20] (unit: 10Km/h).

In this example, when the tracker's speed is over 80km/h, an SMS alarm will be sent out.

**Movement Alarm** 

W\*\*\*\*\*,006,X

W000000,006,6

Remarks: When the tracker moves out of a preset circle scope, it will send an SMS alarm to the authorized phone number for SOS

X is the preset radii to the tracker's original place

=0, to turn off this function

| =1, 30m  | =2, 50m  | =3, 100m  | =4, 200m  |
|----------|----------|-----------|-----------|
| =5, 300m | =6, 500m | =7, 1000m | =8, 2000m |

Geo-fence Alarm

W\*\*\*\*\*,302,X

W000000,302,22.000000,-114.123456,3000,1,1

Remarks: Turn on Geo-fencing alarm. When the tracker moves in/out the preset scope, it will send an SMS alarm to the authorized phone number for SOS.

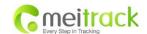

#### Note:

- 1. X is the parameters which includes: latitude, longitude, radii, in, out.
- 2. Latitude and longitude should be in ASCII format as follows:

Latitude is ddd.dddddd, '0' is needed to be stuffed if no value available. '-' should be added for south.

Longitude is dd.dddddd, '0' is needed to be stuffed if no value available. '-' should be added for west.

- 3. Radii: [1, 4294967295] meter(s), suggest to be set above 100 meters, if set above 8, it is corresponding radii.
- 4. If In and Out are 0, corresponding function is invalid, if are 1, valid.
- 5. Reply as Geo-Fence Alarm.
- 6. GPRS exiting command is 0x12, entering command is 0x13.
- 7. Send W\*\*\*\*\*, 302 to turn off Geo-fence function.

| Track by Distance | W*****,303,X | W000000,303,1000 |
|-------------------|--------------|------------------|
|                   |              |                  |

Remarks: Send this command to set distance interval

#### Note:

- 1. X= [1, 4294967295], suggest to be set above 300 meters;
- 2. X=0, turn off.

| Extended Functions | W*****,008,ABCDEFGHIJ## | W000000,008,1011100011### |
|--------------------|-------------------------|---------------------------|
|                    | #                       |                           |

#### Remarks:

- A=0, turn off the function of sending SMS location report after a phone call is made to the tracker;
- **A=1**, turn on the function of sending SMS location report after a phone call is made to the tracker.
- **B=0**, location data of NMEA 0183 GPRMC will be interpreted into normal text for easy reading;

For example, Latitude = 22 32 36.63N Longitude = 114 04 57.37E, Speed = 2.6854Km/h, 2008-12-24,01:50

**B=1**, location data complies with NMEA 0183 GPRMC protocol.

 $For \ example, \ \$GPRMC, 161509.000, A, 2232.5485, N, 11404.6887, E, 0.3, 153.7, 290709,, *03.$ 

- ${f C=0}$ , turn off the function to automatically hang up an incoming call;
- **C=1**, turn on the function to automatically hang up an incoming call after 4 5 rings.
- **D=0**, turn off the function of sending an SMS when the tracker is turned on;
- **D=1**, turn on the function of sending an SMS to the authorized phone number for SOS when the tracker is turned on.
- **E**, defaulted as 1 (the tracker shuts down automatically when the power voltage is lower than 3V).
- F=0, turn off the SMS alarm when the tracker enters GPS blind area.;
- **F=1**, turn on the SMS alarm when the tracker enters GPS blind area. SMS is to be sent to the authorized phone number for SOS.
- G=0, all LEDs work normally;
- **G=1**, all LEDs stop flashing when the tracker is working.
- H, reserved and defaulted as '0'
- **I=0**, turn off the function of sending SMS alarm when the extra power of the vehicle tracker is cut;
- **I=1**, turn on the function of sending an SMS alarm to the authorized phone number for SOS when the extra power of the vehicle tracker is cut.
- J, defaulted as 1.
- ### is the ending character.

(ABCDEFGHIJ defaulted as 1000100001)

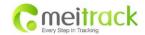

Presetting by SMS for GPRS tracking (Ensure that your SIM card supports GPRS connection prior to setting)

**Set Tracker's GPRS ID** 

W\*\*\*\*\*,010,ID

W000000,010,00001

Remarks: to set a digital GPRS ID for the tracker.

GPRS ID must not over 14 digits.

**Set APN** 

W\*\*\*\*\*,011,APN,Username,

W000000,011,CMNET,Meiligao,6688

Password

W000000,011,CMNET

Remarks: If no APN username and password are required, just input APN only.

APN defaulted as 'CMNET'.

APN + username + password should not over 39 characters.

Set IP and Port

W\*\*\*\*\*,012,IP,Port

W000000,012, 220.121.7.89,8500

W000000,012,www.meiligao.net,8500

Remarks: IP is your server's IP or the domain name. Port: [1,65534].

**Set DNS Server IP** 

W\*\*\*\*\*,009,DNS Server IP

W000000,009,220.23.4.90

Remarks: If the domain name you set by the last command (W\*\*\*\*\*,012,IP, Port) doesn't work, your server IP is not properly set. You can first use this command to set DNS Server IP (please check with your DNS server provider for the DNS Server IP) and then redo the command W\*\*\*\*\*,012,IP,Port.

**Enable GPRS Tracking** 

W\*\*\*\*\*,013,X

W000000,013,1

Remarks:

X=0, to turn off GPRS tracking (default);

X=1, to enable GPRS tracking via TCP;

X=2, to enable GPRS tracking via UDP.

**Set GPRS Interval** 

W\*\*\*\*\*,014,XXXXX

W000000,014,00060

Remarks: to set time interval for sending GPRS packets.

XXXXX should be in five digits and in unit of 10 seconds.

XXXXX=00000, to turn off this function;

XXXXX=00001~65535, time interval for sending GPRS packet and in unit of 10 seconds.

In this example, the tracker will send every 600 seconds (10 minutes).

**Set Heartbeat Interval** 

W\*\*\*\*\*,015,data

W000000,015,10

Remarks: to set interval for heartbeat.

Data: in unit of minutes

Sensor

data=0, to turn off this function;

data=1~65535, set interval for heartbeat.

In this example, the tracker will send heartbeat every 10 minutes.

Set Sensitivity of Tremble

W\*\*\*\*\*,035,XX

W000000,035,30

- 19 -

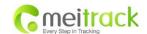

Remarks: Send this command to set sensitivity of tremble sensor.

Note:

1. XX=[1,255], it will be more sensitive if XX is smaller

2. Default value is 30.

Example: W000000,035,30

**Heading Change Report** 

W\*\*\*\*\*,036,degree

W000000,036,90

Remarks: when the heading direction of the tracker changes over the preset degree, a message with location data will be sent back to the server by GPRS.

degree=0, to turn off this function.

degree=[1,360], to set degree of direction change.

## For more information regarding GPRS tracking please refer to <GPRS Communication Protocol>

**Output Control (Immediate)** W\*\*\*\*\*,020,1,F W000000,020,1,1

Remarks:

F = 0, to close the output (open drain)

=1, to open the output (low voltage)

For example, if you have connected Output1 with a relay, you can send W000000,020,1,1 to stop the engine.

**Output Control (Conditional)** 

W\*\*\*\*\*,120,F

W000000,120,1

W\*\*\*\*\*,220,F

W000000,220,1

Remarks: This function is achievable only when the speed is below 10km/h (command 120) or 20km/h (command 220) and meantime GPS is available.

F=0, to close the output (open drain)

=1, to open the output (low voltage)

**Sleep Mode** 

W\*\*\*\*\*,021,X

W000000,021,2

Remarks: this setting is for power saving.

X=0 turn off sleep mode

X=1 Level I

X=2 Level II

X=3 Level III

Here is some explanation for the sleep mode.

GPS module will be closed for 64 seconds \* X ( X=1, 2, 3), if it gets continuous GPS fixed for 32 times or Non-GPS fixed for 128 times. After that, GPS module will periodically work and close.

**Power Down** 

W\*\*\*\*\*,026,XX

W000000,026,10

Remarks: Put the tracker in power down mode when the tracker is inactive (stationary) for a period of time.

In Power Down mode, GPS stops working and GSM enters sleep mode and stop sending out messages. The device remains in this mode until it is activated by message, incoming calls, or input changes.

XX=00, to turn off this function;

 $XX=01\sim99$ , to turn on Power Down after a specified period of being inactive. It is in unit of minutes.

In this example, the tracker will enter power down mode after it is inactive for 10 minutes.

**Time Zone** W\*\*\*\*\*\*,032,T

W000000,032,480 W000000,032,-120

Remarks: Default time of the tracker is GMT, you can use this command to correct it to your local time. This command is for SMS tracking only.

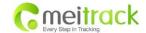

T=0, to turn off this function;

T=[-32768,32767] to set time difference in minute to GMT.

For those ahead of GMT, just input the time difference in minutes directly. For example, GMT+8, W000000,032,480 ( 8 hours is 480 minutes).

`-`is required for those behind GMT. For example, W000000,032,-120.

| Set SMS Header                                                          | W*****,033,P,Char                   | W000000,033,1,help                                   |
|-------------------------------------------------------------------------|-------------------------------------|------------------------------------------------------|
| Remarks: this command is to set in                                      | itial characters for SOS message w  | rhen SOS/IN1, Button B/IN2, Button C/IN3 is pressed. |
| P=1, SOS button/Input1                                                  | P=2, B button/Input2                | P=3, C button/Input3                                 |
| Char is the character in SOS messa                                      | ge and max 32 characters and defa   | aulted as:                                           |
| 1 SOS Alarm!                                                            | 2 Cry For Help!                     | 3 Call The Police!                                   |
| Get Version No. and Serial No.                                          | W*****,600                          | W000000,600                                          |
| Remarks: to get the version and se                                      | rial number of tracker's firmware   |                                                      |
| Get IMEI                                                                | W*****.601                          | W000000,601                                          |
| Remarks: to get IMEI of the tracker                                     |                                     |                                                      |
|                                                                         |                                     |                                                      |
| Reboot GSM                                                              | W*****,901###                       | W000000,901###                                       |
| Remarks: to reboot the GSM modul                                        | e of the tracker                    |                                                      |
| Reboot GPS                                                              | W*****,902### W000000,902###        |                                                      |
| Remarks: to reboot the GPS module                                       | e of the tracker                    |                                                      |
|                                                                         |                                     |                                                      |
|                                                                         | W*****,990,099###                   | W000000,990,099###                                   |
| Initialization                                                          | W,990,099###                        | W000000,550,055###                                   |
|                                                                         | ' '                                 | this SMS command to the tracker to make all settings |
|                                                                         | ne device, within 120 seconds, send |                                                      |
| Remarks: Send SMS "Default?" to the                                     | ne device, within 120 seconds, send |                                                      |
| Remarks: Send SMS "Default?" to the (except for the password) back to f | ne device, within 120 seconds, send |                                                      |

# **Annex 2. Troubleshooting**

to the tracker to make the password back to factory default (000000).

| Problem: Unit will not turn on when pushing the power switch to On side |                                                 |  |
|-------------------------------------------------------------------------|-------------------------------------------------|--|
| Possible Cause: Resolution:                                             |                                                 |  |
| Power switch was not pushed properly                                    | Make sure the power button is pushed to On side |  |
| Battery needs charging                                                  | charging Recharge battery for 3 hours           |  |
| Problem: Unit will not reply with SMS                                   |                                                 |  |
| Possible Cause: Resolution:                                             |                                                 |  |
| Green LED is flashing (1 second on and 2                                | 2 Make sure device is connected to GSM network  |  |

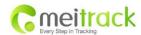

|                                            | Every Step in Tracking                                                           |
|--------------------------------------------|----------------------------------------------------------------------------------|
| seconds off)                               |                                                                                  |
| GSM Network is slow                        | Some GSM networks slow down during peak time or when they have                   |
|                                            | equipment problems                                                               |
| Unit is sleeping or in power down mode     | Cancel sleeping mode or power down                                               |
| Wrong password in your SMS or wrong SMS    | Write correct password or SMS format                                             |
| format                                     |                                                                                  |
| The SIM has run out of credit              | Replace or top up the SIM card                                                   |
| Problem: Green LED is Flashing (1 second   | on and 2 seconds off)                                                            |
| Possible Cause:                            | Resolution:                                                                      |
| No GSM signal                              | Check with a mobile phone to see if there is a signal in the area or try to call |
|                                            | the unit to see if you hear a ring tone                                          |
| No SIM card                                | Insert a working SIM card. Check in phone that the SIM can send SMS              |
|                                            | message.                                                                         |
| SIM card has expired                       | Check in phone that the SIM can send SMS message. Replace SIM card if            |
|                                            | needed                                                                           |
| SIM has PIN code set                       | Remove PIN code by inserting SIM in your phone and deleting the code             |
| SIM is warped or damaged                   | Inspect SIM, clean the contacts. If re-inserting does not help try another to    |
|                                            | see if it will work                                                              |
| Roaming not enabled                        | If you are in a different country your SIM account must have roaming             |
|                                            | enabled                                                                          |
| Battery is low                             | Recharge the unit and the GSM will start working                                 |
| Problem: Blue LED is Flashing (1 second o  | n and 2 seconds off) or the SMS received starts with 'Last'                      |
| Possible Cause:                            | Resolution:                                                                      |
| Unit does not have clear view of the sky   | Move the unit to a location where the sky is visible. Tall buildings, trees, and |
|                                            | heavy rain can cause problems with the GPS reception.                            |
| Bad GPS reception                          | Place the front side of device towards sky                                       |
| Battery is low                             | Recharge the unit and the GPS will start working                                 |
| Problem: Unit Fails to Connect to Server v | ia GPRS                                                                          |
| Possible Cause:                            | Resolution:                                                                      |
| SIM card does not support GPRS function    | Enable SIM card GPRS function                                                    |
| GPRS function is turned off                | Turn on GPRS function                                                            |
| Incorrect IP address or PORT               | Get the right IP address and PORT and reset                                      |
| GSM signal is weak                         | Move the unit to a location with good GSM reception                              |
| Problem: Unit will not turn on             |                                                                                  |
| Possible Cause:                            | Resolution:                                                                      |
| Wiring was not connected properly          | Check and make sure wiring connection is in order.                               |
| Battery needs charging                     | Recharge battery                                                                 |
| Problem: Unit will not respond to SMS      |                                                                                  |
| Possible Cause:                            | Resolution:                                                                      |
| GSM antenna was not installed properly     | Make sure device is connected to GSM network                                     |
| GSM Network is slow                        | Some GSM networks slow down during peak time or when they have                   |
|                                            | equipment problems                                                               |
| Unit is sleeping                           | Cancel sleeping mode                                                             |
|                                            |                                                                                  |

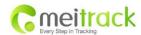

|                                                | Every Step in Tracking                                                        |
|------------------------------------------------|-------------------------------------------------------------------------------|
| Wrong password in your SMS or wrong SMS        | Write correct password or SMS format                                          |
| format  The SIM has run out of credit          | Replace or top up the SIM card                                                |
|                                                |                                                                               |
| No SIM card                                    | Insert a working SIM card. Check in phone that the SIM can send SMS message   |
| SIM card has expired                           | Check in phone that the SIM can send SMS message. Replace SIM card if         |
|                                                | needed.                                                                       |
| SIM has PIN code set                           | Remove PIN code by inserting SIM in your phone and deleting the code          |
| SIM is warped or damaged                       | Inspect SIM, clean the contacts. If re-inserting does not help try another to |
|                                                | see if it will work                                                           |
| Roaming not enabled                            | If you are in a different country your SIM account must have roaming          |
|                                                | enabled                                                                       |
| Error connecting GSM antenna                   | Make sure the GSM antenna is connected to the GSM interface                   |
| Problem: SMS received starts with 'Last'       |                                                                               |
| Possible Cause:                                | Resolution:                                                                   |
| Unit does not have clear view of the sky       | Move the antenna of the unit to a location where the sky is visible           |
| VT300 is in an inner place                     | Wait for the target to come out                                               |
| Battery is low                                 | Recharge the unit and the GPS will start working                              |
| Error connecting GPS antenna                   | Make sure the GPS antenna is connected to the GPS interface                   |
| Problem: Unit Fails to Connect to Server vi    | a GPRS                                                                        |
| Possible Cause:                                | Resolution:                                                                   |
| SIM card in VT300 does not support GPRS        | Enable SIM card GPRS function                                                 |
| function                                       |                                                                               |
| GPRS function of VT300 is turned off           | Turn on GPRS function of VT300                                                |
| Incorrect IP address or PORT                   | Get the right IP address and PORT and reset to VT300                          |
| GSM signal is weak                             | Move the unit to a location with good GSM reception                           |
| Problem: Unit will not turn on                 |                                                                               |
| Possible Cause:                                | Resolution:                                                                   |
| Wiring was not connected properly              | Check and make sure wiring connection is in order                             |
| Battery needs charging                         | Recharge battery                                                              |
| Problem: Unit will not respond to SMS          |                                                                               |
| Possible Cause:                                | Resolution:                                                                   |
| GSM antenna was not installed properly         | Make VT300 connected to GSM network                                           |
| GSM Network is slow                            | Some GSM networks slow down during peak time or when they have                |
|                                                | equipment problems                                                            |
| Unit is sleeping                               | Cancel sleeping mode                                                          |
| Wrong password in your SMS or wrong SMS format | Write correct password or SMS format                                          |
| The SIM in VT300 has run out of credit         | Replace or top up the SIM card                                                |
| No SIM card                                    | Insert a working SIM card. Check in phone that the SIM can send SMS message   |
| SIM card has expired                           | Check in phone that the SIM can send SMS message. Replace SIM card if needed  |
|                                                |                                                                               |

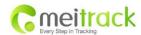

| SIM has PIN code set                              | Remove PIN code by inserting SIM in you phone and deleting the code                               |
|---------------------------------------------------|---------------------------------------------------------------------------------------------------|
| SIM is warped or damaged                          | Inspect SIM, clean the contacts. If re-inserting does not help try another to see if it will work |
| Roaming not enabled                               | If you are in a different country your SIM account must have roaming enabled                      |
| Error connecting GSM antenna                      | Make sure the GSM antenna is connected to the GSM interface                                       |
| Problem: SMS received starts with 'Last           |                                                                                                   |
| Possible Cause:                                   | Resolution:                                                                                       |
| Unit does not have clear view of the sky          | Move the antenna of the unit to a location where the sky is visible                               |
| VT300 is in an inner place                        | Wait for the target to come out                                                                   |
| Battery is low                                    | Recharge the unit and the GPS will start working                                                  |
| Error connecting GPS antenna                      | Make sure the GPS antenna is connected to the GPS interface                                       |
| <b>Problem: Unit Fails to Connect to Server v</b> | ia GPRS                                                                                           |
| Possible Cause:                                   | Resolution:                                                                                       |
| SIM card in VT300 does not support GPRS function  | Enable SIM card GPRS function                                                                     |
| GPRS function of VT300 is turned off              | Turn on GPRS function of VT300                                                                    |
| Incorrect IP address or PORT                      | Get the right IP address and PORT and reset to VT300                                              |
| GSM signal is weak                                | Move the unit to a location with good GSM reception                                               |

# **Contacts**

Please do not hesitate to email us at <a href="mailto:info@meitrack.com">info@meitrack.com</a> if you have any questions.